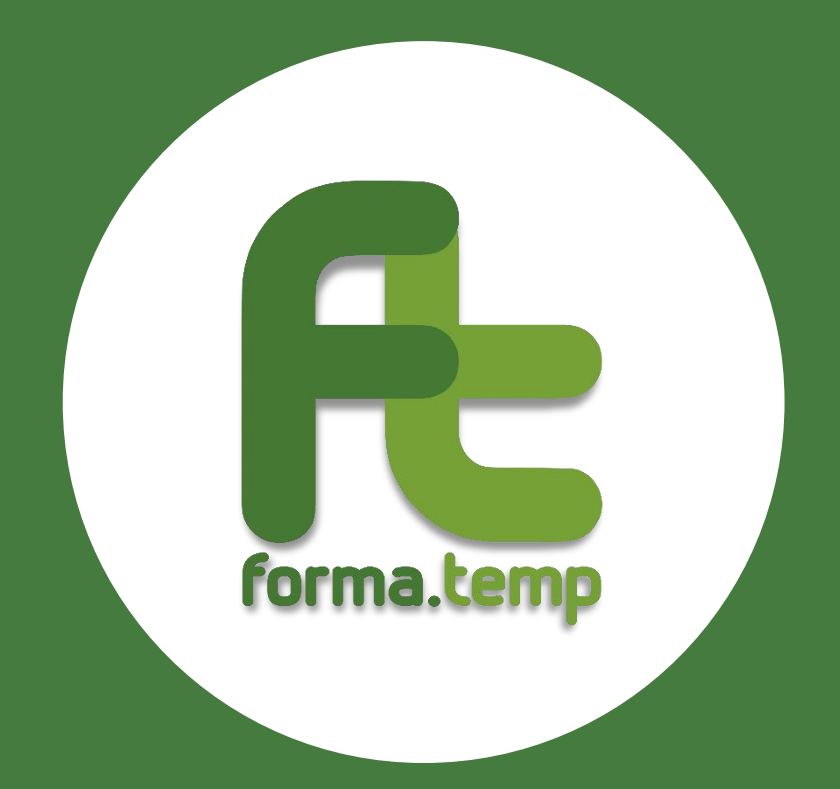

# **FAQ**

# **PRESENTAZIONE PROGETTI**

# **Sommario**

**ARTIS** 

 $\overline{\phantom{a}}$  $\sim$ 

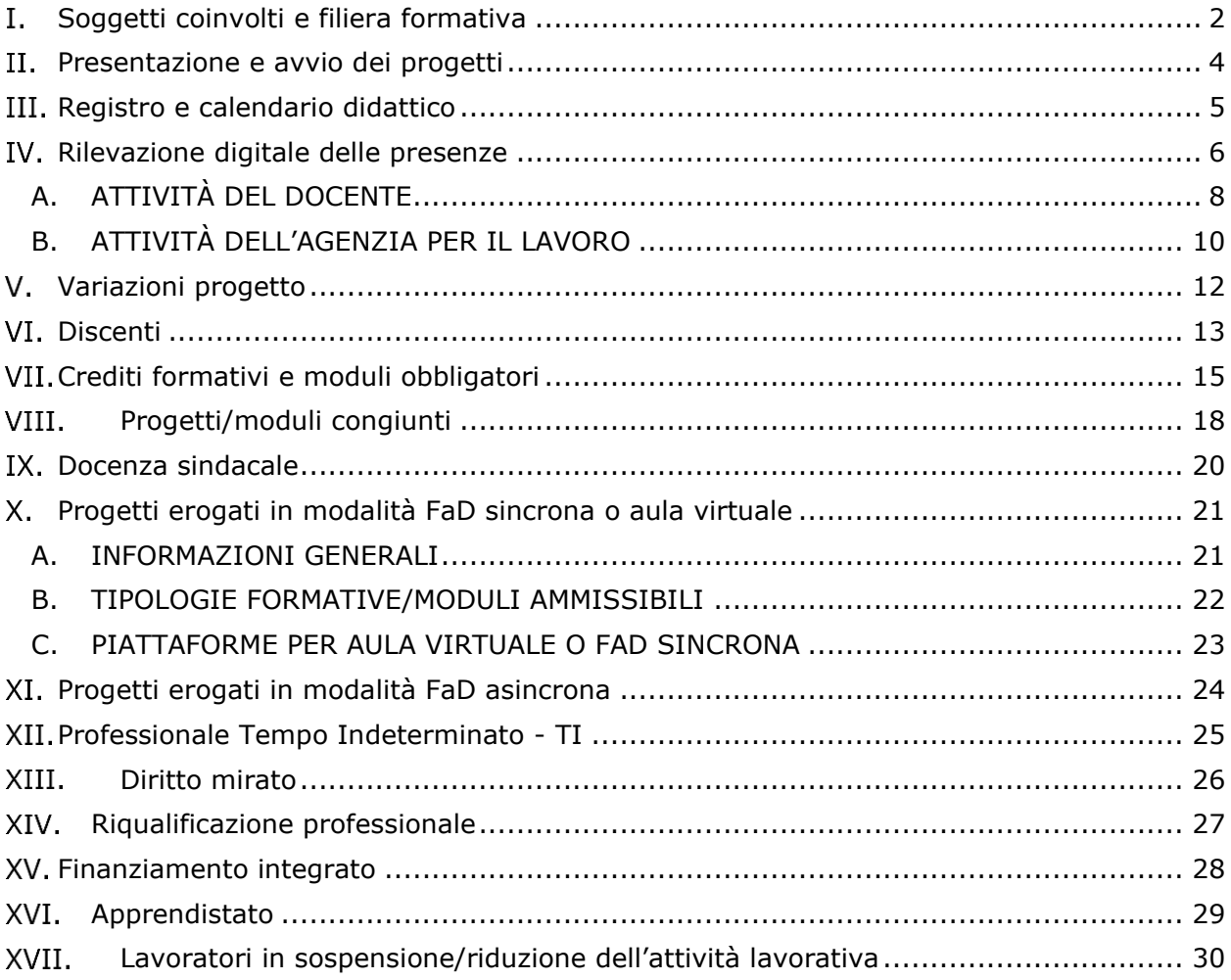

1

an<br>A

#### Ι. **Soggetti coinvolti e filiera formativa**

#### <span id="page-2-0"></span>**1. Chi sono i "candidati a missione"?**

I candidati a missione sono tutti i soggetti in cerca di lavoro iscritti presso una determinata ApL. Rientrano in questa categoria anche coloro che hanno già un'occupazione e siano in cerca di un nuovo lavoro, purché il contratto in essere non sia sottoscritto con la medesima Agenzia.

#### **2. Cosa si intende per impresa utilizzatrice o potenziale utilizzatrice?**

L'impresa utilizzatrice è quella presso la quale il lavoratore in somministrazione presta la sua attività lavorativa.

L'impresa potenziale utilizzatrice è quella nella quale si configuri la possibilità di avviare una missione di lavoro per i candidati.

#### **3. Quali caratteristiche deve avere un soggetto individuato come operatore economico che risulti essere, per ragioni di natura tecnica, soggetto unico?**

Tale soggetto deve avere caratteristiche di unicità sul territorio regionale/nazionale, rispetto ai servizi di docenza forniti (ad es.: Università e altre istituzioni pubbliche ad esse assimilabili, soggetti con offerta formativa effettivamente unica sul mercato, dotata di quelle specifiche caratteristiche, che la rendono peculiare e "originale", rispetto a ciò che può essere offerto da altro operatore economico).

Dal momento che l'onere di dimostrare che sussistano effettivamente le circostanze eccezionali che giustificano il ricorso a tali soggetti è in capo all'Agenzia si suggerisce di contattare il Fondo, in fase di progettazione del corso, al fine di un confronto rispetto all'individuazione del caso specifico.

#### **4. Quali caratteristiche deve avere un soggetto individuato come operatore economico altamente specializzato?**

Tale soggetto deve avere specifiche ed elevate competenze di settore rispetto all'oggetto del corso. In tal caso, potrà erogare docenze nei corsi finanziati dal Fondo pur non avendo nel proprio oggetto sociale, risultante dal certificato della C.C.I.A.A., attività di formazione (ad es.: azienda informatica altamente specializzata che non ha nell'oggetto sociale la formazione).

Dal momento che l'onere di dimostrare che sussistano effettivamente le elevate competenze che giustificano il ricorso a tali soggetti è in capo all'Agenzia si suggerisce di contattare il Fondo, in fase di progettazione del corso, al fine di un confronto rispetto all'individuazione del caso specifico.

**5. È possibile che un soggetto incaricato della fornitura di uno o più servizi nell'ambito della filiera formativa, deleghi a sua volta l'erogazione degli stessi ad ulteriori soggetti, fungendo prettamente da tramite?**

Un soggetto incaricato dall'attuatore di fornire determinati servizi non può a sua volta delegare detti servizi ad un altro fornitore /soggetto giuridico. Tale divieto sussiste sia nel caso si tratti di un soggetto iscritto che di uno dei soggetti per i quali il Dispositivo di accesso agli elenchi del Fondo non prevede l'iscrizione alla sezione A.

*[Spostato dalle FAQ Rendicontazione il 17/03/2023]*

**6. Nel caso in cui l'impresa utilizzatrice e/o altri soggetti che non hanno obbligo di iscrizione alla sezione A degli elenchi Forma.Temp siano coinvolti nella filiera dei corsi finanziati dal Fondo, possono a loro volta incaricare un fornitore esterno per la docenza?**

Nella filiera può intervenire uno dei soggetti giuridici per i quali non è prevista la qualificazione nel sistema Forma.Temp solo su incarico diretto da parte del soggetto attuatore. Tali soggetti giuridici non possono a loro volta incaricare altri soggetti **giuridici per l'attività di docenza**.

Essi, pertanto, hanno la possibilità di utilizzare per le attività di docenza esclusivamente i loro dipendenti o consulenti/liberi professionisti. *[Spostato dalle FAQ Rendicontazione il 17/03/2023]*

**7. Nel caso in cui l'impresa utilizzatrice e/o altri soggetti che non hanno obbligo di iscrizione alla sezione A degli elenchi Forma.Temp siano coinvolti nella filiera dei corsi finanziati dal Fondo, possono a loro volta incaricare un fornitore esterno per la fornitura di aule?** I soggetti giuridici per i quali non è prevista la qualificazione nel sistema Forma.Temp non possono a loro volta incaricare altri soggetti **per la fornitura di aule**.

*[Spostato dalle FAQ Rendicontazione il 17/03/2023]*

**8. Nel caso in cui i soggetti che forniscono l'aula non siano in possesso di spazi formativi idonei destinati alle sole ore di pratica in corsi/moduli in materia di salute e sicurezza, antincendio, primo soccorso, formazione sul carrello elevatore e simili come è possibile procedere?**

In considerazione del fatto che gli enti fornitori possono non avere a disposizione spazi di proprietà o già in uso, si può ricorrere ad ulteriori fornitori intesi anche come soggetti giuridici, purché rispettino gli standard previsti dal Dispositivo elenchi.

*[Spostato dalle FAQ Rendicontazione il 17/03/2023]*

**9. Nel caso in cui soggetti coinvolti nella filiera dei corsi finanziati dal Fondo, non siano in possesso di strumenti e attrezzature necessari per l'erogazione delle attività possono a loro volta incaricare un fornitore esterno per la fornitura?**

Attrezzature e strumenti utilizzati all'interno di un'attività formativa possono essere noleggiati/affittati dal soggetto incaricato del servizio presso un fornitore terzo, anche per un solo corso.

*[Spostato dalle FAQ Rendicontazione il 17/03/2023]*

3

# **Presentazione e avvio dei progetti**

#### <span id="page-4-0"></span>**1. Che differenza c'è tra presentazione e avvio di un progetto?**

La **presentazione** corrisponde alla fase di creazione di un progetto: l'Agenzia compila tutte le informazioni previste dal sistema informativo atte a caratterizzare l'attività che intende realizzare (ad eccezione di quelle relative agli allievi e al calendario, la cui compilazione non è obbligatoria in questa fase).

All'atto della presentazione, FTWeb attesta l'acquisizione del progetto tramite l'assegnazione automatica di un codice identificativo.

Le ApL sono tenute a presentare il progetto prima dell'inizio del corso, fino ad un massimo di sei mesi antecedenti la data di inizio delle attività formative.

Una volta trasmesso, il progetto assume lo status di "presentato".

L'**avvio** è invece la fase di attivazione del progetto: in questa fase il sistema richiede l'inserimento dei dati relativi ai discenti e la compilazione del calendario didattico.

Effettuato l'avvio, il progetto assume lo status di "avviato". L'avvio deve avvenire entro le 23.59 del giorno antecedente l'inizio delle attività formative.

#### **2. Come si gestiscono i sottogruppi?**

Al momento il sistema informativo e la rilevazione delle presenze digitale non consentono di gestire la suddivisione in sottogruppi in orari o sedi diverse.

Nel caso in cui sia necessario prevedere dei sottogruppi, bisognerà procedere alla presentazione di più progetti da svolgere eventualmente in modalità congiunta per la parte che prevede uno svolgimento in orario e sedi coincidenti.

η,

 $\Delta$ 

## **Registro e calendario didattico**

#### <span id="page-5-0"></span>**1. Come avviene la registrazione delle attività didattiche?**

Nei corsi finanziati da Forma.Temp è obbligatorio utilizzare il registro delle attività in formato elettronico presente in FTWeb. Non è prevista altra modalità.

**2. Registro giornata: come e quando si associano i moduli alle singole fasce orarie?**

L'associazione dei moduli didattici alle singole fasce orarie avviene nella sezione "Calendario didattico" di FTWeb prima dell'avvio del progetto.

#### **3. È possibile modificare il registro giornata?**

Il registro giornata può essere modificato entro le 23.59 del giorno in cui si è svolta la sessione formativa. Superato detto termine il sistema consolida in automatico la giornata formativa impedendo qualsiasi ulteriore variazione.

Variazioni non registrate a sistema prima di un eventuale controllo in itinere potranno determinare l'applicazione del previsto sistema sanzionatorio. *[Modificato il 05/08/2022]*

#### **4. È possibile calendarizzare i moduli con durata diversa rispetto a quella prevista nella sezione Moduli?**

Non è possibile. Il sistema, in fase di salvataggio della giornata, blocca l'inserimento di un modulo di durata maggiore rispetto a quanto già programmato.

#### **5. Come si associa il docente alla fascia oraria?**

Nella sezione "Calendario didattico" all'interno della singola fascia oraria, tramite menu a tendina (combo box), è possibile selezionare la tipologia di docente (docenti iscritti nella sezione B degli elenchi FT, docenti sindacali, docenti non iscritti nella sezione B degli elenchi FT) e il nominativo del docente.

Qualora l'ApL volesse procedere alla registrazione, nella sua anagrafica, di un nuovo docente non iscritto, potrà farlo direttamente nella sezione "Calendario" utilizzando l'apposito pulsante.

#### **6. Dove è opportuno inserire eventuali specifiche circa la sede di svolgimento delle attività?**

Qualsiasi specifica inerente alla sede di svolgimento delle attività formative deve essere inserita nel campo note del Calendario, in corrispondenza di ciascuna fascia oraria.

#### **7. In quali casi il sistema restituisce errore al salvataggio di una giornata di Calendario?**

Il sistema restituisce errore nei casi in cui si sia selezionato un docente non iscritto negli elenchi del Fondo nella cui anagrafica non è presente l'indirizzo e-mail. In questi casi è possibile modificare l'anagrafica direttamente dalla sezione "Calendario" utilizzando il pulsante "modifica".

**8. Quali giornate vengono considerate ai fini della rendicontazione del progetto?** Ai fini della rendicontazione vengono considerate le giornate nelle quali risulta effettuata la presa in carico delle fasce orarie da parte del docente.

٧.

#### **Rilevazione digitale delle presenze**

<span id="page-6-0"></span>**1. Come avviene la rilevazione delle presenze nei corsi finanziati da Forma.Temp?**

La rilevazione delle presenze degli allievi è prevista per tutti i progetti attraverso Applicazione WEB o APP mobile.

Unica eccezione è quella dei corsi/moduli svolti in modalità FaD asincrona.

**2. La rilevazione digitale delle presenze va utilizzata anche nei corsi/moduli erogati in aula virtuale - FaD sincrona?**

Anche per i corsi/moduli erogati in aula virtuale si utilizza la rilevazione digitale delle presenze (tramite Applicazione WEB o APP Mobile).

**3. Come si gestiscono le pause didattiche nei corsi/moduli erogati in aula virtuale?**

Le necessarie pause didattiche non prevedono la disconnessione dei discenti e del docente. Quest'ultimo provvede a condividere una schermata con gli orari della pausa (che comunque non sarà superiore ai 15 minuti). Gestioni non corrette delle pause potrebbero determinare l'applicazione del sistema sanzionatorio in caso di eventuale controllo in itinere.

*[Modificato il 05/08/2022]*

**4. Come si gestiscono le disconnessioni e riconnessioni dei partecipanti per i corsi/moduli erogati in aula virtuale?**

Le eventuali disconnessioni intenzionali degli allievi devono essere da questi comunicate preventivamente al docente.

Disconnessioni, a qualsiasi titolo, di durata complessiva inferiore a 15 minuti all'interno di un'unica fascia oraria, non verranno registrate come assenze. Diversamente il docente provvede a registrare le uscite/entrate dei discenti dall'aula virtuale.

**5. Nei corsi/moduli erogati in aula virtuale – FaD sincrona occorre trasmettere al Fondo i log di connessione dei discenti e del personale coinvolto nel percorso formativo?**

Sì, i log di connessione (degli allievi e di tutte le figure professionali presenti in aula) dovranno essere trasmessi al Fondo in fase di controllo ex post.

**6. La rilevazione digitale delle presenze va utilizzata anche nei corsi a voucher?** Sì, anche per i corsi realizzati con la modalità voucher a mercato, l'ApL è tenuta ad utilizzare la rilevazione digitale delle presenze.

Solo nei casi in cui non sia noto il nominativo del docente è possibile procedere all'individuazione di un incaricato riferibile al soggetto attuatore autorizzato a rilevare le presenze. Detto incaricato verrà indicato nel calendario come docente, inserendo nel campo "note" la specifica.

**7. Quali altre figure sono autorizzate ad essere presenti in aula, oltre al docente?** È consentita la presenza in aula di altre figure di supporto all'apprendimento (tutor d'aula, testimone d'impresa, traduttore/interprete, mediatore culturale, codocente, ecc.). Il nominativo di dette figure deve essere inserito nella sezione "Calendario" del progetto con l'indicazione specifica del ruolo svolto.

La mancata indicazione nel Calendario comporta, in caso di controllo da parte del Fondo, l'applicazione dei provvedimenti sanzionatori riconducibili alla fattispecie della presenza di *uditori*.

η,

**8. Nel caso in cui, nella giornata di svolgimento di un corso con un solo partecipante, si configuri una causa di ritiro motivato, come si gestisce la rilevazione delle presenze per la corretta rendicontazione del progetto?** Nel caso in cui l'allievo non si presenti e si configuri una causa di ritiro motivato, è necessario che il docente prenda in carico la rilevazione delle presenze confermando la fascia oraria e proceda ad inserire l'assenza del discente. Il docente deve rimanere in aula per tutta la durata della fascia oraria dal momento che, in caso di controllo in

itinere, la mancata presenza del docente potrebbe determinare l'applicazione del sistema sanzionatorio.

*[Modificato il 05/08/2022]*

- **9. Come si gestisce un progetto a cui si applica la funzione di Ritiro motivato?** L'Agenzia che applica la funzione di Ritiro motivato può scegliere se:
	- rimodulare il progetto e rendicontare le ore già prese in carico, anche se la durata effettiva è inferiore al 70% della durata programmata. Il progetto deve essere nello stato AVVIATO.

In questo caso l'ApL decide se cancellare o meno le giornate di calendario non prese in carico dal docente.

ATTENZIONE. Qualora la giornata di calendario coincida con l'ultimo giorno di formazione, non sarà possibile modificare la data fine progetto né eliminarne i moduli.

Se il progetto ha uno o più moduli trasversali, il singolo modulo trasversale a cui viene applicata la funzione di Ritiro motivato può essere rimodulato solo se è stato raggiunto lo standard della durata minima previsto per ciascun modulo.

non rimodulare e rendicontare tutto il progetto a condizione che il docente, anche in assenza del discente, prenda in carico tutte le fasce orarie di calendario. Si ricorda che il docente deve rimanere in aula per tutta la durata della fascia oraria: in caso di controllo in itinere, l'assenza del docente potrebbe determinare l'applicazione del sistema sanzionatorio.

*[Inserito il 24/08/2023]*

#### **10.In caso di progetti On the Job o Qualificazione professionale in affiancamento che prevedono un orario notturno a cavallo tra due giornate, come si procede per la rilevazione delle presenze?**

Nel caso in cui la formazione si svolga in orario notturno, ad esempio dalle 22.00 alle 6.00, è necessario procedere alla configurazione di due giornate con le seguenti fasce orarie: una dalle 22.00 alle 23.59 e una dalle 00.00 alle 06.00, indicando per ciascuna fascia oraria le informazioni relative ai docenti.

η,

#### **A. ATTIVITÀ DEL DOCENTE**

- <span id="page-8-0"></span>**1. Chi si occupa di rilevare le presenze durante lo svolgimento della formazione?** La rilevazione delle presenze è effettuata unicamente dal docente.
- **2. Quando deve essere effettuata la presa in carico e la rilevazione delle presenze?**

Il docente deve effettuare la presa in carico contestualmente all'inizio della fascia oraria di competenza e quindi rilevare le presenze.

- **3. Quando devono essere apportate eventuali correzioni sulle presenze rilevate?** Il docente deve apportare eventuali modifiche ai dati inseriti (entrata posticipata, uscita anticipata) contestualmente all'evento e, comunque, durante lo svolgimento della stessa fascia oraria.
- **4. Che cosa deve fare il docente in caso di malfunzionamenti o anomalie in fase di presa in carico o rilevazione delle presenze?**

Il docente è tenuto a segnalare al Fondo tempestivamente, ovvero contestualmente alla fascia oraria interessata, le criticità riscontrate attraverso una richiesta di assistenza dal sito del Fondo. Il ticket deve essere inserito selezionando il soggetto "Docente" e l'argomento "Problemi relativi alla rilevazione presenze". Inoltre, deve essere corredato da una descrizione puntuale della problematica.

Le segnalazioni non trasmesse dal docente secondo tale procedimento non saranno oggetto di verifica/risoluzione.

*[Modificato il 05/08/2022]*

#### **5. Da chi e come viene indicato il docente incaricato di rilevare le presenze?**

L'Agenzia per il Lavoro procede per ogni progetto, in fase di pianificazione della singola fascia oraria, alla designazione del docente abilitandolo, tramite FTWeb, alla rilevazione delle presenze. L'ApL ha la possibilità di configurare più fasce orarie contemporaneamente associando a queste il medesimo docente.

#### **6. Dove deve accedere il docente per rilevare le presenze?**

Il docente incaricato può scegliere di accedere all'Applicazione WEB attraverso il sito rilevazionepresenze.formatemp.it o scaricando l'APP Mobile da Google Play (*Android*) o App Store (*Apple*) o App Gallery (*Huawei*).

Per qualsiasi ulteriore informazione è possibile consultare il Manuale utente docente.

#### **7. Come deve accedere il docente per rilevare le presenze?**

Il docente incaricato riceve le credenziali per accedere all'Applicazione Web o all'APP Mobile di rilevazione delle presenze. Dette credenziali vengono trasmesse solo alla prima designazione e sono valide per tutti i corsi, organizzati anche da Agenzie differenti, nei quali l'interessato è inserito con l'incarico di erogazione della docenza.

#### **8. Quali operazioni deve effettuare il docente per rilevare le presenze?**

Il primo step è quello della presa in carico della specifica fascia oraria, attraverso apposito pulsante disponibile sia nell'Applicazione WEB sia sull'APP Mobile. Contestualmente il docente procede alla conferma delle fasce orarie dichiarate dall'ApL. Tale funzionalità consente al docente di avviare la rilevazione delle presenze. Il sistema genera l'elenco dei discenti impostandoli tutti presenti. Pertanto, il docente deve indicare le variazioni relative ad assenze o entrate posticipate/uscite anticipate.

**9. Come può il docente rilevare le presenze nei corsi erogati in aula virtuale?**

Nei corsi/moduli erogati in FaD sincrona o aula virtuale il docente deve riproporre le dinamiche relazioni simili a quelle di un'aula fisica.

8

Pertanto, deve mantenere attivo il canale comunicativo con i discenti accompagnandoli nel loro percorso di apprendimento e verificando che coloro che sono connessi siano effettivamente presenti.

#### **10.Nel caso in cui in una stessa fascia oraria sia prevista la presenza di due docenti, chi effettua la rilevazione digitale delle presenze?**

Qualora in una fascia oraria, ad esempio dalle 9.00 alle 13.00, le prime 2 ore siano svolte dal docente A e le altre 2 ore dal docente B, per la rilevazione delle presenze è necessario procedere come di seguito indicato:

- il docente A deve essere inserito come docente nella sezione personale coinvolto e non effettua la rilevazione digitale delle presenze
- il docente B deve essere inserito come docente e abilitato alla presa in carico della  $\bullet$ rilevazione digitale delle presenze dell'intera fascia.

Il docente A comunica, extra sistema, le presenze rilevate nelle ore di sua competenza al docente B. Quest'ultimo procede all'inserimento a sistema di tutti i dati dell'intera fascia.

La circostanza deve essere preventivamente inserita dall'ApL nelle note del registro giornata.

#### **11.Le credenziali possono essere recuperate dal docente?**

Le credenziali possono essere recuperate autonomamente dal docente, in qualunque momento, eseguendo la procedura di password recovery dall'apposita funzionalità "Cambia Password".

#### **12.Con riferimento al Patto formativo quali sono le attività in capo al docente?**

In seguito all'invio del Patto formativo, effettuato automaticamente dal sistema all'avvio del corso, il docente visualizza l'indicazione della ricezione del Patto formativo da parte dei discenti. Qualora risulti il mancato invio del Patto formativo il docente deve procedere alla trasmissione dello stesso attraverso apposita funzionalità.

Nei casi in cui il Patto formativo sia stato trasmesso ad un indirizzo e-mail sbagliato, il docente ha anche la facoltà di modificare l'indirizzo e-mail e può quindi procedere alla trasmissione dello stesso attraverso apposita funzionalità. Si precisa che in questo caso verrà trasmesso l'ultimo Patto formativo disponibile a sistema.

#### **13.Con riferimento al Materiale didattico quali sono le attività in capo al docente?**

Il docente ha la possibilità di segnalare la consegna del materiale didattico con apposito flag a livello di singolo allievo solo una volta durante lo svolgimento del percorso formativo.

9

η,

### **B. ATTIVITÀ DELL'AGENZIA PER IL LAVORO**

#### <span id="page-10-0"></span>**1. L'Agenzia ha la possibilità di visualizzare la rilevazione delle presenze durante lo svolgimento della fascia oraria?**

L'Agenzia per il Lavoro ha la possibilità di visualizzare costantemente le presenze attraverso l'apposita funzionalità presente nella sezione "Calendario", ma non può intervenire per modificare quanto rilevato dal docente.

#### **2. L'Agenzia ha la possibilità di visualizzare lo stato di presa in carico da parte dei docenti e le rilevazioni presenze di tutte le fasce orarie relative ai progetti in svolgimento in una singola giornata?**

Sì, nella sezione "Consultazione Rilevazione Presenze", rinvenibile sotto la voce "Politiche Attive" del menu, l'ApL ha la possibilità di consultare tutte le fasce orarie relative ai progetti in svolgimento in una singola giornata. Nello specifico l'Agenzia può visualizzare lo stato di presa in carico da parte dei docenti e la rilevazione delle presenze per ogni singola fascia oraria.

**3. Che cosa deve fare l'Agenzia in caso di malfunzionamenti o anomalie in fase di presa in carico?**

Le uniche segnalazioni ad essere prese in carico sono quelle dei docenti. Eventuali ticket aperti dall'Agenzia non saranno presi in considerazione.

#### **4. Che cosa deve fare l'Agenzia nel caso in cui le segnalazioni effettuate dal docente non vengano verificate/risolte dal Fondo e il termine per l'invio del rendiconto è in scadenza?**

L'Agenzia, prima che decorrano i termini per l'invio del rendiconto deve aprire un ticket all'attenzione dell'Ufficio Rendicontazione. Il ticket dovrà contenere le seguenti informazioni:

- Oggetto: "codice del progetto Rilevazione presenze"
- Descrizione: "L'invio del rendiconto avverrà oltre le tempistiche definite dal MOp a causa della non risolta segnalazione effettuata dal docente in data \_\_\_\_\_\_\_ relativa alla fascia oraria \_\_\_\_\_\_ del giorno \_\_\_\_\_".

Nel caso in cui il progetto venga rendicontato prima della presa in carico della fascia e/o la rettifica delle presenze, il valore del rendiconto sarà determinato sulla base di quanto risulta a sistema.

#### **5. Come si gestisce la rilevazione delle presenze nel caso in cui un docente non possa più erogare la formazione?**

È necessario che l'ApL indichi nella sezione "Calendario" (per mezzo di una variazione del progetto) un nuovo docente.

Nel caso in cui il docente precedentemente incaricato:

- abbia già effettuato la presa in carico della fascia oraria, questa deve essere annullata o dallo stesso docente o dall'Agenzia per il Lavoro
- abbia già rilevato le presenze, i dati inseriti verranno cancellati e il nuovo docente dovrà procedere nuovamente alla rilevazione delle presenze.
- **6. Come si procede, per la rilevazione delle presenze, nel caso in cui in fase di compilazione del Calendario non sia ancora disponibile il nominativo del docente sindacale, in quanto non ancora decorsi i termini in capo alla O.S. per la configurazione della docenza?**

Nel caso in cui non sia stata ancora configurata la docenza sindacale e sia necessario, ai fini dell'avvio del progetto, procedere all'indicazione di un docente nel Calendario, è possibile inserire un docente dell'ApL. In seguito, una volta configurata la sezione "docenza sindacale" del progetto, si procederà ad indicare il docente designato dall'O.S. nella fascia oraria di erogazione del modulo dei diritti e doveri.

**7. Come si procede, per la rilevazione delle presenze, nel caso in cui in fase di compilazione del Calendario, non sia disponibile il nominativo del docente sindacale e siano già decorse le tempistiche in capo all'O.S. per la configurazione della docenza?**

L'Agenzia per il Lavoro, come previsto dal MOp, può procedere ad incaricare un proprio docente e ad indicarlo, ai fini della presa in carico della rilevazione delle presenze, nella specifica sezione Calendario della fascia oraria di svolgimento del modulo dei diritti e doveri.

**8. È possibile associare due moduli alla stessa fascia oraria?**

Sì, a condizione che questi non siano erogati in modalità congiunta.

**9. È possibile associare due moduli alla stessa fascia oraria nel caso in cui uno dei due moduli sia Diritti e doveri dei lavoratori in somministrazione erogato dal docente sindacale?**

No, non è possibile. È necessario prevedere una pausa tra i due moduli, configurando due fasce orarie differenti con l'indicazione del docente di ciascuna fascia.

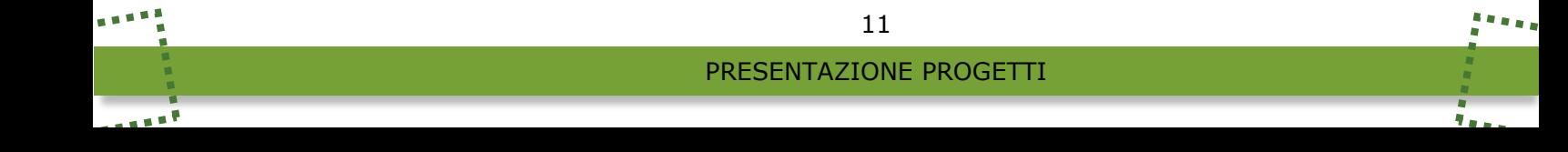

# **Variazioni progetto**

<span id="page-12-0"></span>**1. Quali modifiche è possibile apportare all'anagrafica degli allievi? Entro quando?**

Oltre a quanto già esplicitato nel Manuale Operativo, si specifica che è possibile eliminare gli allievi fino a quando non viene effettuata la prima presa in carico della rilevazione delle presenze da parte del primo docente. Tuttavia, tale prassi è sconsigliata.

Inoltre, non è possibile eliminare un partecipante che risulti nel registro presenze seppure sempre assente.

#### **2. In che modo è possibile apportare una variazione ad un progetto presentato o avviato tramite FTWeb?**

Per apportare delle modifiche ad un progetto presentato occorre:

- avviare la variazione digitando il tasto posto a destra dello schermo "Avvia variazione"
- inserire la modifica desiderata nel/i campo/i interessato/i dalla variazione
- alla fine di ogni inserimento procedere con la selezione del campo "Aggiungi a variazione".

Alla fine delle variazioni, per permettere al sistema di modificare i dati del progetto, cliccare sul tasto "Salva variazioni".

Ÿ.

# **VI.** Discenti

#### <span id="page-13-0"></span>**1. Come e quando deve essere trasmesso il Patto formativo ai discenti?**

Il Patto formativo deve essere trasmesso, in tutti i corsi FT (anche nella formazione erogata in modalità FaD asincrona), telematicamente ai discenti attraverso apposita funzione in FTWeb.

Il Patto formativo può essere altresì trasmesso dal docente attraverso apposita funzionalità rinvenibile nella rilevazione delle presenze.

L'invio telematico del Patto formativo deve essere effettuato entro il primo giorno di corso (o durante lo svolgimento del corso in caso vengano apportate modifiche al progetto).

#### **2. È prevista la consegna del materiale didattico nei corsi finanziati da Forma.Temp?**

Le ApL sono tenute alla consegna del materiale didattico ai discenti solo nelle tipologie formative dove è previsto l'obbligo, come da standard riportati nel Manuale Operativo del Fondo.

#### **3. È possibile modificare l'anagrafica di un allievo a corso già iniziato?**

Non è possibile dal momento che al discente inizialmente indicato viene generato e trasmesso il Patto formativo nel quale sono contenuti i riferimenti alla propria anagrafica.

Pertanto, l'ApL deve inserire (se entro il 30%) la nuova anagrafica. In questo caso, saranno considerate ai fini della rendicontazione le ore di frequenza registrate a partire dalla data di inserimento del corretto nominativo all'interno dell'elenco dei partecipanti al corso.

#### **4. È possibile inserire un discente a corso già iniziato?**

Sì, è possibile se l'inserimento avviene entro il 30% delle ore totali del corso. Per procedere, è necessario registrare preventivamente l'anagrafica dell'allievo nell'apposita sezione di FTWeb (sezione "Amministrazione – Discenti"), per poi inserirlo tra i partecipanti del corso.

Nel caso in cui l'inserimento avvenga in sostituzione di un altro discente e la sua aggiunta faccia superare la soglia massima del numero di allievi prevista, sarà necessario disattivare il nominativo del discente che si intende sostituire attraverso la funzione "Ritiro non motivato".

Tale indicazione non si applica nel caso di progetti di Diritto mirato.

#### **5. È possibile eliminare dall'elenco dei discenti un corsista che comunica di volersi ritirare?**

Non è mai possibile eliminare dall'elenco dei partecipanti un corsista.

#### **6. Ritiro non motivato: in quali casi si configura?**

È possibile utilizzare la funzione di "Ritiro non motivato" ai fini della sostituzione di uno o più discenti **entro il 30% delle ore complessive di corso**, solo nel caso in cui sia stato già raggiunto lo standard relativo al numero massimo di partecipanti previsto.

La funzione, che può essere applicata sia ai discenti assenti o con frequenza, fa sì che il discente non rientri nella classe UCS anche nel caso di progetti con modulo congiunto dove l'allievo risulti presente.

*[Modificato il 17/03/2023]*

#### **7. Ritiro motivato: in quali casi si configura?**

Si configura come ritiro motivato l'assenza dell'allievo dalle attività formative dovuta a specifiche circostanze intervenute durante il periodo di formazione e fino al termine della stessa.

Le circostanze, consultabili del MOp, variano a seconda della tipologia dei discenti coinvolti e devono essere adeguatamente documentate.

Si specifica che la funzionalità può essere applicata solo ai discenti che abbiano frequentato il corso.

*[Modificato il 17/03/2023]*

#### **8. Cosa si intende per discente in ascolto?**

Un discente in ascolto è un allievo che possiede già il credito formativo su Diritti e doveri e/o Salute e sicurezza generale, ma partecipa ugualmente a detta formazione erogata in aula o aula virtuale.

*[Inserito il 05/08/2022]*

#### **9. Come è indicato in FTWeb il discente in ascolto?**

Per ciascun discente, nella sezione Partecipanti, è previsto il campo "In ascolto SG" e "In ascolto DD", che il sistema valorizza in automatico con "SI" quando l'allievo è già in possesso del credito formativo relativo allo specifico modulo. *[Inserito il 17/03/2023]*

#### **10.Come avviene la rilevazione delle frequenze del discente in ascolto?**

La frequenza del discente in ascolto è rilevata dal docente e figura nel TAB "Riepilogo Presenze dei Partecipanti" in FTWeb.

Si evidenzia che tali ore non hanno alcun impatto né per il raggiungimento dell'attestato di frequenza, né per la rendicontabilità del discente, né per il riconoscimento dell'indennità di frequenza.

*[Inserito il 17/03/2023]*

٧.

14

# **Crediti formativi e moduli obbligatori**

<span id="page-15-0"></span>**1. Dove è possibile verificare se il discente è in possesso del credito formativo sui moduli?**

L'informazione è disponibile su FTWeb nella sezione *Amministrazione>Discenti>Ricerca crediti*. *[Inserito il 17/03/2023]*

**2. Come avviene la valorizzazione del credito formativo per il modulo Diritti e doveri?**

Un'ora dopo il consolidamento del registro della giornata in cui il modulo si è svolto, il sistema restituisce nell'anagrafica del partecipante il flag del credito e la relativa data di conseguimento.

*[Inserito il 17/03/2023]*

**3. La valorizzazione del credito formativo per il modulo Diritti e doveri può essere effettuata manualmente?**

No, non è possibile. *[Inserito il 17/03/2023]*

**4. Come avviene la valorizzazione del credito formativo del modulo Salute e sicurezza generale?**

Quando il discente matura i requisiti e l'Agenzia spunta il flag "SI" in corrispondenza di "Somministrazione test" nella sezione Partecipanti:

- se il modulo è erogato in **aula fisica o aula virtuale**, la data di ottenimento del credito corrisponde a quella in cui si è svolto il modulo;
- se il modulo è erogato in **FaD asincrona**, la data di ottenimento del credito corrisponde alla data di apposizione del flag inserito, attraverso la variazione del progetto, in corrispondenza a ciascun discente.

*[Inserito il 17/03/2023]*

**5. La valorizzazione del credito formativo per il modulo Salute e sicurezza generale può essere effettuata manualmente?**

Sì, solo nel caso in cui il credito sia stato acquisito al di fuori del sistema Forma.Temp e tale informazione non risulti già inserita in FTWeb.

L'Agenzia, può inserirlo specificando la data di conseguimento nella sezione *Amministrazione>Discenti>Dettaglio discente>Altri dati*. *[Modificato il 24/08/2023]*

**6. Quando è visibile su FTWeb la data di conseguimento del credito Salute e sicurezza generale?**

Se il modulo Salute e sicurezza generale è erogato:

- in aula o aula virtuale, la data sarà visibile il giorno successivo allo svolgimento del modulo, a seguito della compilazione della sezione "Somministrazione test";
- in FaD asincrona, la data sarà visibile solo dopo la chiusura del progetto. [Inserito il 24/08/2023]
- **7. Quando è visibile su FTWeb la data di conseguimento del credito Diritti e doveri?**

La data di conseguimento è visibile successivamente al consolidamento della giornata in cui si è svolto il modulo.

*[Inserito il 24/08/2023]*

**8. Cosa succede quando un discente che non ha uno o entrambi i crediti viene inserito contemporaneamente in più progetti?**

La data di conseguimento del credito è valorizzata considerando il primo progetto in ordine di tempo in cui il discente raggiunge i requisiti minimi e nel quale l'ApL provvede alle attività previste a seconda della modalità di erogazione. *[Inserito il 24/08/2023]*

**9. Se un discente in ascolto frequenta un modulo obbligatorio, ci sono variazioni sul credito già registrato in FTWeb?**

No, il credito già presente a sistema non subisce variazioni. *[Inserito il 05/08/2022]*

**10.Quando si visualizzano i dati relativi alla colonna "Discente in ascolto"?**

La colonna viene popolata a seguito della presa in carico della fascia oraria interessata. *[Inserito il 24/08/2023]*

**11.Per il discente in ascolto, quali sono i requisiti necessari per ottenere l'attestato di frequenza?**

In base al credito formativo posseduto dal discente sono previsti i seguenti casi:

- se il discente ha **entrambi i crediti formativi**, è necessaria la frequenza del 70% del progetto al netto dei moduli Diritti e doveri e Salute e sicurezza generale dove il discente è in ascolto;
- 2. se il discente ha il **credito formativo Diritti e doveri**, è necessaria la frequenza del 70% del progetto più il 90% del modulo Salute e sicurezza generale;
- se il discente ha il **credito formativo Salute e sicurezza generale**, è necessaria la frequenza del 70% del progetto più il 70% del modulo Diritti e doveri. *[Inserito il 17/03/2023]*

#### **12.Ha diritto all'attestato il discente che non frequenta il modulo Salute e sicurezza e/o Diritti e doveri, laddove previsto nel progetto ma non obbligatorio per la tipologia formativa?**

No, non ne ha diritto. *[Modificato il 17/03/2023]*

#### **13.Come avviene in FTWeb la registrazione del recupero dei moduli obbligatori?** Per registrare correttamente a sistema il recupero di uno o entrambi i moduli obbligatori da parte di un discente, occorre inserire:

- 1. nel progetto in cui è risultato assente, il flag alla voce "Recupero" dell'anagrafica dell'allievo;
- 2. nel progetto di recupero, l'anagrafica del discente nell'elenco "Partecipanti" (funzionalità "Aggiungi partecipante in recupero") per poi indicare il codice progetto di provenienza e i moduli da recuperare. In automatico comparirà il flag "In recupero".

Quando il modulo in cui ha luogo il recupero si conclude, il sistema restituisce nell'anagrafica del progetto di provenienza lo stato "Recuperato" in corrispondenza dell'allievo.

*[Inserito il 17/03/2023 dalle FAQ Rendicontazione progetti]*

#### **14.È possibile inserire un discente in recupero in un progetto qualora sia stata già prevista questa possibilità in un corso precedente?**

No, è prevista un'unica possibilità di recupero.

Il sistema verifica che il partecipante non sia stato già indicato in recupero in un precedente progetto.

*[Inserito il 17/03/2023]*

#### **15.Quando avviene il riconoscimento del credito per il discente in recupero?**

Il riconoscimento avviene con le medesime modalità previste per gli altri discenti del modulo in cui ha luogo il recupero.

Affinché il recupero del modulo Salute e sicurezza generale vada a buon fine in tutte le sue peculiarità è necessario che nel progetto di recupero venga indicato SI in corrispondenza di "Somministrazione test" nella sezione Partecipanti. *[Inserito il 17/03/2023]*

#### **16.FTWeb permette di visualizzare i progetti di provenienza e di recupero?**

Sì. Nella sezione Partecipanti, in corrispondenza del discente interessato è presente il codice progetto. Quest'ultimo è cliccabile e rimanda al progetto:

- di provenienza, se la sezione afferisce al progetto di recupero;  $\bullet$
- di recupero, se la sezione afferisce al progetto di provenienza.

*[Inserito il 17/03/2023]*

#### **17.Come e dove vengono aggiornate le ore dei discenti in recupero?**

Quando il discente in recupero ottiene il credito formativo, il sistema aggiorna le ore di frequenza nel progetto di provenienza, consultabili nel Riepilogo Presenze della sezione Partecipanti.

Le ore in recupero vengono computate dal sistema nei TAB "Rendicontabili" e "Con attestato" della sezione Rendicontazione e riepilogate, infine, nel TAB "Frequenza" quando il progetto passa in stato "Rendicontato".

*[Inserito il 17/03/2023]*

η,

17

# **Progetti/moduli congiunti**

<span id="page-18-0"></span>**1. È possibile attivare un corso congiunto tra più ApL e impresa utilizzatrice (dove intervengono lavoratori assunti in somministrazione a tempo indeterminato da Agenzie differenti)?**

La modalità proposta non è prevista e non è finanziabile dal Fondo. È possibile invece prevedere, come indicato dalla normativa del Fondo, un corso con allievi di una sola ApL e dipendenti dell'impresa utilizzatrice e/o delle società del gruppo della stessa impresa.

**2. Anche nei progetti con moduli congiunti occorre rispettare lo standard relativo al numero massimo di partecipanti previsto nelle singole tipologie formative?**

Sì. Nel numero massimo sono compresi anche eventuali discenti in ascolto e in recupero.

*[Modificato il 17/03/2023]*

**3. È possibile pianificare nella stessa giornata di calendario fasce orarie che prevedano sia moduli congiunti che disgiunti?**

Attualmente e fino a nuova comunicazione da parte del Fondo, non è possibile prevedere detta circostanza.

#### **4. Come avviene l'associazione dei moduli congiunti?**

L'associazione ha luogo tramite la funzionalità "Aggiungi modulo congiunto" disponibile per il progetto owner nella sezione Moduli.

*[Modificato il 05/08/2022]*

#### **5. Il sistema effettua dei controlli sul Calendario didattico durante l'associazione dei moduli congiunti?**

Sì, il sistema verifica:

- **data inizio, data fine, durata ore totale modulo**
- l'esistenza di eventuali sovrapposizioni nella **pianificazione del Calendario didattico** (solo se quest'ultimo è già presente nei progetti da associare).

Se i dati sono coerenti, il calendario si propaga automaticamente ai moduli associati, in caso contrario si attiva un warning al progetto owner.

Non è possibile procedere al congiungimento se le incoerenze non vengono risolte. *[Modificato il 05/08/2022]*

#### **6. Chi gestisce le informazioni del modulo congiunto?**

Tutte le informazioni sono gestite unicamente dal progetto owner. I progetti associati possono accettare il congiungimento del modulo o disgiungerlo (funzione "Annulla Congiungimento"), ma non agire sul modulo o sul calendario. *[Inserito il 05/08/2022]*

#### **7. Come si comporta il sistema in caso di variazioni?**

Il sistema sottopone nuovamente a verifica i dati oggetto di modifica e la pianificazione del Calendario didattico di tutti i progetti congiunti.

In assenza di sovrapposizioni, le variazioni vengono notificate per mezzo di una e-mail ai responsabili dei progetti associati e, contestualmente, con apposita notifica nella Dashboard Gestione Congiunti in FTWeb.

In presenza di sovrapposizioni rispetto ad almeno uno dei progetti associati, il sistema impedisce all'owner di apportare la modifica mostrando un messaggio che riporta i disallineamenti riscontrati.

*[Inserito il 05/08/2022]*

#### **8. È possibile rinunciare all'ownership del modulo?**

Sì, è possibile, selezionando preventivamente tra i progetti associati un nuovo capofila entro la presa in carico della prima giornata di Calendario didattico programmata. *[Inserito il 05/08/2022]*

#### **9. Se il progetto è in stato "Avviato", è possibile eliminare l'associazione ad un modulo congiunto?**

Sì, purché non sia ancora stata effettuata la presa in carico della prima giornata in cui è previsto il modulo congiunto.

*[Inserito il 17/03/2023]*

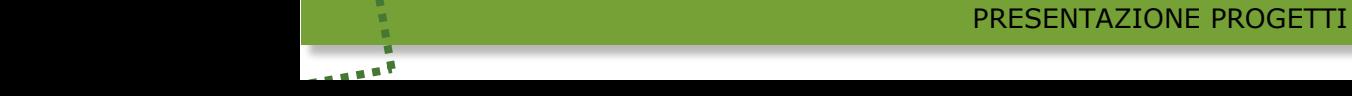

Ÿ.

# **Docenza sindacale**

#### <span id="page-20-0"></span>**1. Come viene gestita in FTWeb l'assegnazione della docenza sindacale?**

Attraverso le funzionalità messe a disposizione da FTWeb in area riservata è possibile pianificare, configurare e gestire le docenze sindacali.

Per attivare la procedura di assegnazione della docenza sindacale le Agenzie per il Lavoro devono aver inserito un modulo di Diritti e doveri dei lavoratori in somministrazione in un progetto in stato "presentato". Il sistema assegna automaticamente la proposta per l'erogazione del modulo ad una delle tre Organizzazione Sindacali nazionali, secondo un criterio di equa distribuzione. La suddetta proposta viene notificata tramite una mail agli indirizzi dei coordinatori della O.S. designata dallo stesso sistema informativo.

Contestualmente l'ApL ha a disposizione nel dettaglio del progetto, all'interno della voce "Docenza sindacale", tutte le informazioni relative ai coordinatori nazionali e/o territoriali che le OO.SS. hanno indicato sul portale tramite la funzione "Gestione coordinatori".

- **2. Con quali modalità vengono gestite le lettere d'incarico dei docenti sindacali?** Il sistema informativo produce in automatico la lettera di incarico, che l'ApL inoltra al docente indicato dall'O.S. designata tramite specifica funzionalità di FTWeb. Questa operazione produce un cambio di stato della docenza in "Lettera di incarico inviata al docente".
- **3. È possibile prevedere la presenza di tutor o altre figure professionali durante lo svolgimento della docenza sindacale?** No, non è possibile.

Nel modulo tenuto dal docente sindacale è prevista la presenza dei soli discenti, di codocenti indicati dall'O.S. e di eventuali figure di sostegno (per allievi appartenenti alle cosiddette "fasce deboli" o in caso di necessità di mediazione culturale o traduzione).

*[Inserito il 05/08/2022]*

# <span id="page-21-1"></span><span id="page-21-0"></span>**Progetti erogati in modalità FaD sincrona o aula virtuale**

#### **A. INFORMAZIONI GENERALI**

#### **1. Quali sono le differenze tra aula virtuale e FaD asincrona?**

Per **formazione sincrona o aula virtuale** si intende una modalità formativa in real time, in cui docenti e discenti interagiscono da luoghi diversi contemporaneamente, attraverso supporti informatici in collegamento audio e video tramite microfono e webcam, riproponendo dinamiche relazionali simili a quelle proprie di un'aula fisica. Con **formazione asincrona o formazione e-learning** si intende una metodologia che permette di trasferire conoscenze ed esperienze, attraverso un insieme di attività formative strutturate in modo da favorire una modalità di apprendimento autonomo e personalizzato, discontinuo nel tempo e nello spazio. Il termine e-learning copre diversi processi formativi, come l'auto-apprendimento asincrono attraverso la fruizione di contenuti preconfezionati (corsi on line) disponibili sulla piattaforma di erogazione.

#### **2. Come procedere alla presentazione di progetti che si svolgano interamente in aula virtuale?**

I progetti formativi interamente erogati in modalità aula virtuale devono essere presentati dall'Agenzia apponendo nella sezione "Dati Generali" del progetto il flag "Progetto interamente in Aula virtuale". L'apposizione di detto flag determina, in automatico, la medesima modalità di erogazione per tutti i moduli che compongono il progetto.

Si ricorda che la piattaforma scelta per l'erogazione della formazione deve essere registrata in FTWeb prima dello svolgimento delle attività formative, in analogia a quanto avviene con le sedi di svolgimento dei progetti in presenza.

Nella sezione Calendario, a seguito di selezione del flag "Aula virtuale" in corrispondenza delle fasce orarie di svolgimento del corso, è possibile richiamare le piattaforme già registrate, confermando i relativi dati o apportando eventuali correzioni (ad esempio URL diverso da quello risultante in anagrafica).

- **3. È possibile presentare progetti blended: FaD asincrona e aula virtuale?** Sì, è possibile.
- **4. È possibile presentare in modalità congiunta progetti che si svolgano in parte in aula virtuale e in parte in presenza?**

Sì, purché la modalità di erogazione applicata ad ogni modulo congiunto sia la stessa per tutti i progetti coinvolti.

**5. In caso di formazione in aula virtuale, in FTWeb come si definisce la territorialità da imputare nel campo dedicato del progetto?** 

Nei corsi rivolti a candidati a missione è obbligatorio indicare la regione e la provincia riferite ai domicili della maggioranza dei discenti inseriti in scheda progetto.

Nei corsi rivolti a lavoratori attivi bisogna indicare la regione e la provincia riferite alla sede dell'impresa utilizzatrice.

Nel caso in cui i discenti di un corso siano domiciliati in numero uguale in diversi territori, l'ApL ha facoltà di scegliere la regione e la provincia da indicare nella territorialità del progetto.

*[Modificato il 05/08/2022]*

٧.

#### **B. TIPOLOGIE FORMATIVE/MODULI AMMISSIBILI**

#### <span id="page-22-0"></span>**1. Quali moduli non è possibile erogare in aula virtuale?**

Sono esclusi dall'erogazione in aula virtuale i moduli che espressamente prevedono addestramento pratico (ad es. "Antincendio pratica" e "Primo soccorso"). *[Modificato il 17/03/2023]*

**2. È possibile erogare in aula virtuale i moduli afferenti alle tematiche sulla sicurezza?**

Sì, è possibile svolgere in aula virtuale la formazione su Salute e sicurezza generale, specifica rischio basso, medio e alto, nonché l'aggiornamento quinquennale per tutti e 3 i livelli di rischio, purché detti moduli non prevedano sessioni pratiche obbligatorie.

**3. Il modulo in materia di Diritti e doveri può essere svolto in modalità FaD asincrona e in aula virtuale?**

L'erogazione del modulo Diritti e doveri non è consentita in modalità FaD asincrona, mentre è consentita in modalità aula virtuale.

**4. Come procedere alla presentazione di progetti che prevedano uno o più moduli erogati in aula virtuale?**

Per i progetti proposti solo parzialmente in aula virtuale, sarà possibile indicare detta modalità di erogazione in corrispondenza dei soli moduli interessati.

Anche in questo caso la piattaforma scelta per l'erogazione della formazione dovrà essere registrata in FTWeb prima dello svolgimento delle attività formative, in analogia a quanto avviene con le sedi di svolgimento dei progetti in presenza.

Nella sezione Calendario, a seguito di selezione del flag "Aula virtuale" in corrispondenza delle fasce orarie di svolgimento del corso, è possibile richiamare le piattaforme già registrate, con la possibilità di apportare eventuali modifiche ai dati (ad esempio URL diverso da quello risultante in anagrafica).

**5. Come presentare i moduli Salute e sicurezza erogati in aula virtuale nelle tipologie On the Job e Qualificazione professionale in affiancamento?**

Trattandosi di una procedura non a regime, occorre selezionare il flag "Aula virtuale" nella sezione Accordo sindacale e allegare nella medesima schermata un documento, in formato PDF, contenente una dichiarazione nella quale si indichi:

- la denominazione della piattaforma utilizzata ed una breve descrizione della stessa
- le specifiche di dettaglio relative alle modalità di fruizione da parte dei discenti
- la modalità di registrazione delle presenze
- $\bullet$ le modalità d'accesso per il controllo in itinere da parte del Fondo.

In caso di svolgimento di attività caratterizzate da compresenza di aula virtuale ed aula fisica, l'ApL deve inoltre indicare, all'interno del campo "Contenuti specifici" collocato nel TAB "Standard/Indicazioni" dei dati generali del progetto, l'elenco dei moduli e delle giornate ad essi collegate, che si svolgeranno in aula virtuale. Eventuali e-mail di invito all'aula virtuale, contenenti il link di collegamento ad uso dei controlli in itinere, devono essere inviate all'indirizzo "[aulavirtuale@formatemp.it](mailto:aulavirtuale@formatemp.it)". Gli oggetti delle mail devono contenere il codice progetto a cui si riferiscono in modo da consentirne la ricerca testuale.

[*Modificato* il 01/04/2022]

#### **C. PIATTAFORME PER AULA VIRTUALE O FAD SINCRONA**

#### <span id="page-23-0"></span>**1. Se i dati da inserire in riferimento alla piattaforma (username, password, URL) non fossero reperibili al momento dell'attivazione del progetto, come è possibile compilare i relativi campi obbligatori?**

Nel caso in cui i dati richiesti non fossero disponibili al momento dell'attivazione del progetto, si richiede di inserire nei campi obbligatori la dicitura "Da definire" e di procedere alla compilazione definitiva degli stessi entro le ore 23.59 del giorno antecedente allo svolgimento delle attività.

#### **2. Non tutte le piattaforme prevedono l'inserimento di username e password per l'accesso. In alcuni casi tramite l'URL si accede ad una "sala di attesa" fino alla ricezione della conferma di ingresso. In casi analoghi, come compilare i campi obbligatori?**

Nel caso descritto si richiede di compilare i campi obbligatori con la dicitura "Non previsto" e di indicare le modalità di accesso alla piattaforma in tutte le fasce orarie del Calendario interessate dallo svolgimento della formazione in aula virtuale.

A tal proposito si ricorda che in caso di accesso su invito alla piattaforma, tale conferma non potrà essere differita di oltre 5 minuti dal momento della richiesta di accesso inoltrata dal funzionario incaricato del controllo.

Ad ogni modo l'adeguamento alle indicazioni Forma.Temp rispetto all'utilizzo di username e password è fortemente consigliato così come l'utilizzo di piattaforme che consentano l'accesso diretto in aula virtuale da parte dei controllori del Fondo.

#### **3. Come indicare i dati di accesso a sistema se la piattaforma prevede indicazioni differenti per ogni sessione formativa?**

Nel caso descritto occorrerà indicare le modalità di accesso alla piattaforma in ognuna delle fasce orarie del Calendario interessate dallo svolgimento in aula virtuale.

# **Progetti erogati in modalità FaD asincrona**

<span id="page-24-0"></span>**1. Se si presenta un progetto in modalità FaD asincrona, il numero degli allievi coinvolti deve rispettare gli standard previsti dalla singola tipologia formativa?**

No, la formazione erogata esclusivamente in modalità FaD asincrona non prevede un numero massimo di allievi.

#### **2. Per i progetti svolti in modalità FaD asincrona come si procede alla rilevazione delle presenze?**

Entro i termini previsti per la rendicontazione del corso è necessario caricare nella sezione "Moduli" del progetto il report delle frequenze degli allievi ottenuto dalla piattaforma sulla quale sono state svolte le attività.

Nella medesima sezione occorre poi indicare tramite flag, per ogni discente, l'eventuale raggiungimento degli obiettivi formativi previsti e del tempo minimo di fruizione.

#### **3. Per i corsi/moduli svolti in modalità FaD asincrona come si compila il registro delle attività?**

Per i percorsi formativi svolti in modalità FaD asincrona non è necessario compilare il registro attività, occorre però inserire nella sezione "Calendario", all'interno della giornata, il flag "Formazione a Distanza".

24

Ÿ.

# **Professionale Tempo Indeterminato - TI**

<span id="page-25-0"></span>**1. A quanto ammontano le risorse disponibili per la "Professionale TI stock 2019"?**

Le risorse disponibili per lo stock Professionale TI 2019 ammontano al 60% del conto "Formazione e integrazione al reddito TI" al 31/12/2018. *[Inserito il 17/03/2023]*

**2. A quanto ammontano le risorse disponibili per la "Professionale TI stock 2020"?**

Le risorse disponibili per lo stock Professionale TI 2020 ammontano al 50% del conto "Formazione e integrazione al reddito TI" al 31/12/2019.

**3. Il c.d. "stock Professionale TI 2020" è cumulabile con il residuo del c.d. "stock Professionale TI 2019"?**

No, le risorse disponibili all'interno dei due stock non sono cumulabili.

**4. Il sistema consente di visualizzare gli importi residui afferenti ai due stock ai fini della presentazione dei progetti di tipologia Professionale TI?** Sì. Ogni ApL ha evidenza dell'importo disponibile afferente ad entrambi gli stock nella sezione "POLITICHE ATTIVE-*Disponibilità Stock/Plafond"* di FTWeb.

*[Modificato il 17/03/2023]*

**5. La formazione "Professionale TI stock 2020" è una tipologia formativa differente rispetto alla "Professionale TI stock 2019"?**

Sì, per le due tipologie formative sono previsti standard minimi differenti.

In fase di presentazione, a seguito della selezione dello stock dal quale si intende attingere, il sistema guida alla compilazione del progetto in considerazione degli specifici standard.

*[Modificato il 17/03/2023]*

**6. Quali sono le principali specificità dei progetti afferenti alla tipologia Professionale TI stock 2020?**

Dal momento che tali progetti si rivolgono esclusivamente a candidati a missione iscritti presso le ApL, come per la Professionale TD è fatto obbligo di prevedere l'inserimento dei moduli "Diritti e doveri dei lavoratori in somministrazione" e "Sicurezza generale" nell'articolazione didattica, salvo crediti formativi precedentemente acquisiti. Inoltre, per i progetti finanziati tramite lo stock Professionale TI 2020 è previsto il medesimo obiettivo di placement definito per la Professionale TD e il Diritto mirato e, insieme a dette tipologie, concorre a raggiungere la percentuale minima di placement.

# **Diritto mirato**

<span id="page-26-0"></span>**1. Nel MOp è indicato che il "beneficiario può rivolgersi ad un'Agenzia per il Lavoro sulla base dell'offerta formativa della stessa, pubblicizzata anche sul sito internet del Fondo". È obbligatorio, quindi, per l'ApL, avere un catalogo formativo?**

Sì. L'ApL, prima di procedere all'attivazione del Diritto mirato, deve pubblicare il catalogo della propria offerta formativa all'interno del proprio sito internet e riportare nella propria anagrafica, in FTWeb, il relativo URL. Tale riferimento viene recepito dal Fondo e pubblicato nell'home page del sito istituzionale, nella sezione "In evidenza".

Si sottolinea inoltre l'importanza di rendere visibile e riconoscibile la sezione del sito dedicata al "Diritto mirato", esplicitando puntualmente i requisiti dei destinatari, elencando i percorsi formativi e le loro caratteristiche (durata, obiettivi, modalità di svolgimento, eventuali certificazioni previste, ecc.) e inserendo almeno un contatto (email e/o telefono) dell'ApL al fine di consentire ai beneficiari della misura di rivolgersi all'Agenzia ai fini della presa in carico.

#### **2. Come si inserisce una Presa in carico del Diritto mirato in FTWeb?**

Contestualmente alla stipula del Patto di servizio con il destinatario della misura, L'Agenzia è tenuta ad inserire su FTWeb la presa in carico propedeutica all'attivazione dei progetti. Non potranno essere accettate prese in carico che presentino un disallineamento tra la data inserita a sistema e la data di sottoscrizione del Patto di servizio allegato.

**3. È previsto un format da utilizzare per la predisposizione del Patto di servizio?** Il Patto di servizio deve essere redatto su apposito [format](https://www.formatemp.it/documenti/circolari/pattodiservizio_dirittomirato_2019-10-31.docx) previsto dal Fondo, trasmesso alle ApL in allegato alla Circolare del 31 ottobre 2019.

#### **4. In un progetto di Diritto mirato si può prevedere la sostituzione del partecipante?**

Nei progetti riferiti al Diritto mirato (Orientamento, Bilancio delle Competenze, Progetto di formazione, Ricerca attiva del lavoro) non è mai possibile sostituire il partecipante, trattandosi di progetti destinati ad un solo allievo.

#### XIV. **Riqualificazione professionale**

<span id="page-27-0"></span>**1. Quando è necessario inserire a sistema l'Accordo Sindacale nei progetti di Riqualificazione professionale?**

L'Accordo Sindacale deve essere trasmesso a Forma.Temp, utilizzando l'apposita sezione "Accordo Sindacale", solo nel caso in cui quest'ultimo deroghi agli standard previsti dal Manuale Operativo rispetto alla tipologia formativa.

In tutti gli altri casi **non deve essere allegato** poiché, per verificare i contenuti e la durata del progetto condivisi con le Organizzazioni Sindacali, è sufficiente l'Accordo inserito nella relativa istanza MOL.

27

Ϋ.

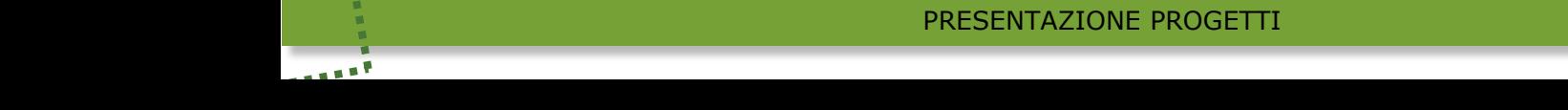

# **Finanziamento integrato**

<span id="page-28-0"></span>**1. Il finanziamento integrato può essere rivolto solo ai discenti riferibili all'ApL e previsti dalle tipologie formative finanziate dal Fondo, o l'aula deve sempre essere composta anche da ulteriori destinatari diversamente finanziati?** In fase di presentazione del progetto, in corrispondenza dei moduli per i quali è previsto il finanziamento integrato, è necessario fleggare il campo dedicato e compilare successivamente le seguenti sezioni:

28

7.

- quota di finanziamento del soggetto terzo
- denominazione del soggetto terzo che contribuisce al finanziamento
- numero di allievi terzi (anche qualora sia pari a 0). $\bullet$

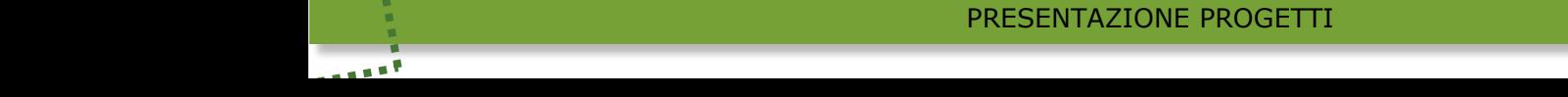

#### XVI. **Apprendistato**

<span id="page-29-0"></span>**1. È previsto per l'apprendistato duale un format di Piano Formativo Individuale (PFI) per i progetti finanziati da Forma.Temp?**

Sì, il format è definito dalla normativa in vigore (Allegato 1a al Decreto interministeriale del 12 ottobre 2015). Detto Piano viene trasmesso al Fondo in sede di controllo ex post.

*[Inserito il 17/03/2023]*

**2. È possibile finanziare solo una parte della formazione prevista dal PFI di Apprendistato duale?**

Sì, è possibile. L'ApL può decidere in autonomia quali e quante ore del PFI finanziare con i fondi Forma.Temp.

*[Inserito il 17/03/2023]*

**3. Se un percorso di Apprendistato duale, previsto per un lavoratore con contratto attivato prima di novembre 2022, presenta delle ore di formazione interna/esterna ancora da svolgere, è possibile finanziare parte del suddetto percorso?**

Sì, è possibile. *[Inserito il 17/03/2023]*

- 
- **4. Nell'Apprendistato duale, un docente di una scuola privata o di un centro di formazione professionale può essere identificato come appartenente alla fascia A pur non appartenendo al sistema universitario/scolastico?** Sì, è possibile.

Nell'Apprendistato duale per la definizione delle fasce di docenza fa fede il CV del personale docente, così come specificato dal Regolamento Delegato UE 2017/90 della Commissione del 31 ottobre 2016.

Dal momento che il parametro da considerare è quindi il CV inteso come qualifica ed esperienza, prendendo ad esempio il quesito posto, non c'è alcun obbligo che i docenti appartengano al sistema scolastico/universitario.

*[Inserito il 17/03/2023]*

٧.

#### <span id="page-30-0"></span>**Lavoratori in sospensione/riduzione dell'attività**  XVII. **lavorativa**

**1. È possibile erogare la formazione ai lavoratori in somministrazione TD e TI in sospensione/riduzione dell'attività lavorativa?**

Sì, è possibile erogare la formazione destinata ai somministrati TD e TI in sospensione/riduzione dell'attività lavorativa allo scopo di mantenere o sviluppare le competenze in vista della conclusione della procedura.

Per gli apprendisti si rinvia a quanto previsto dalla normativa in vigore. *[Modificato il 17/03/2023]*

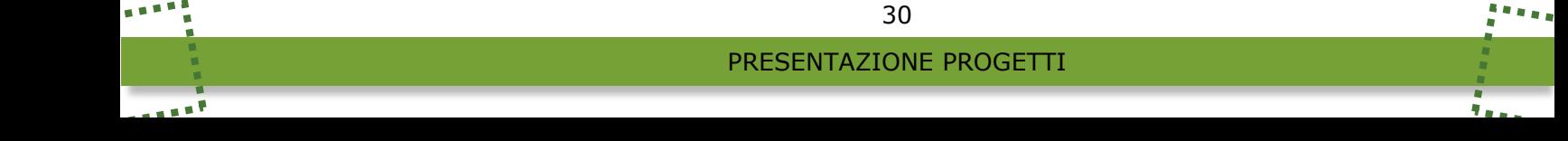